A parallel C++ version of the **pp3d module in** FEATFLOW

# User guide

Author: Sven H.M. Buijssen

UNIVERSITY OF DORTMUND INSTITUTE FOR APPLIED MATHEMATICS AND NUMERICS

# **Contents**

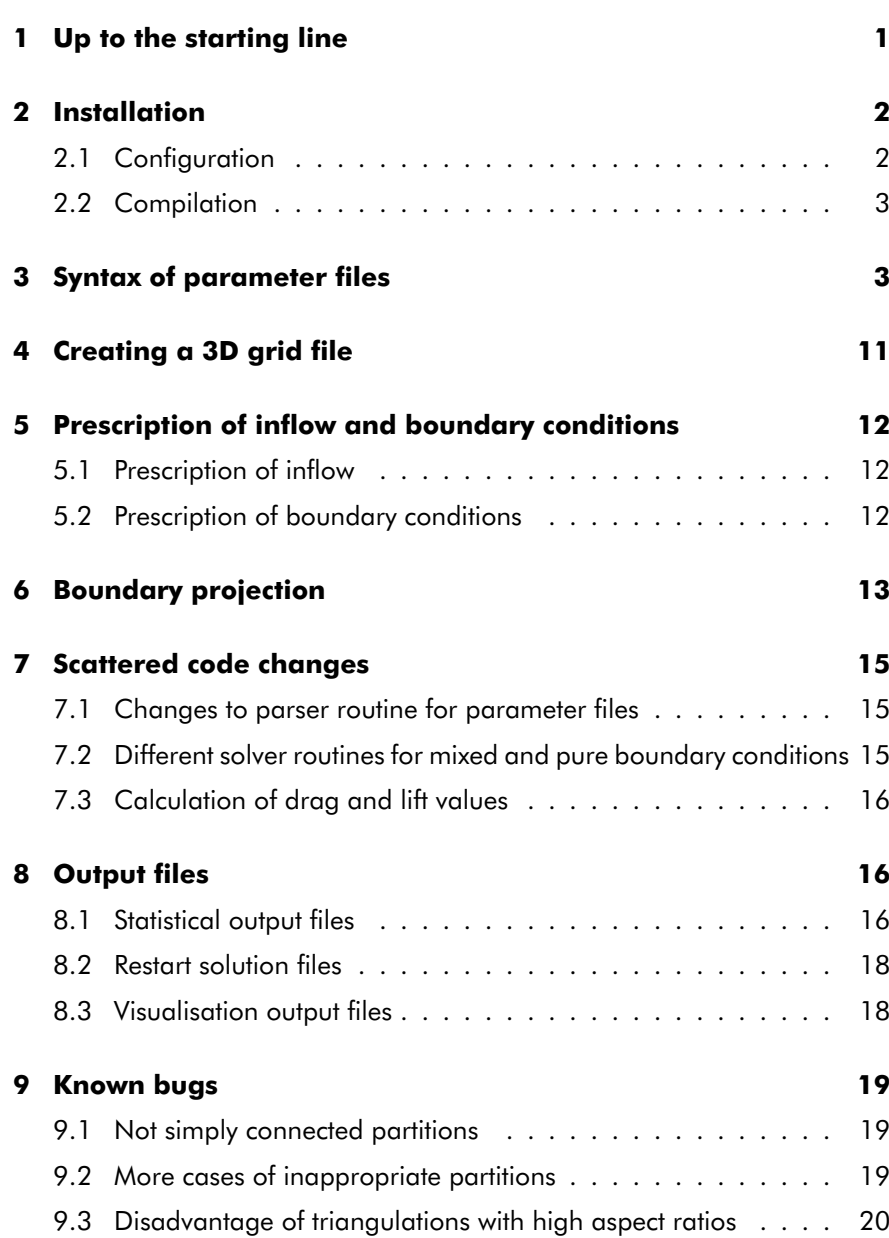

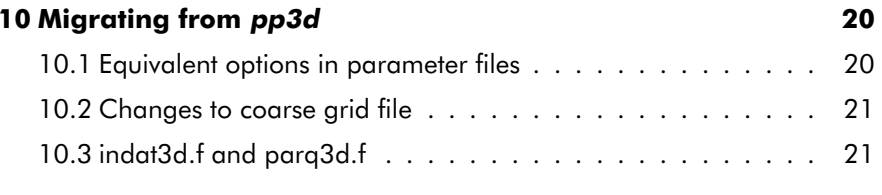

# List of Tables

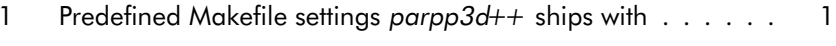

2 Equivalent options in parameter files of pp3d and parpp3d++ 21

# List of Figures

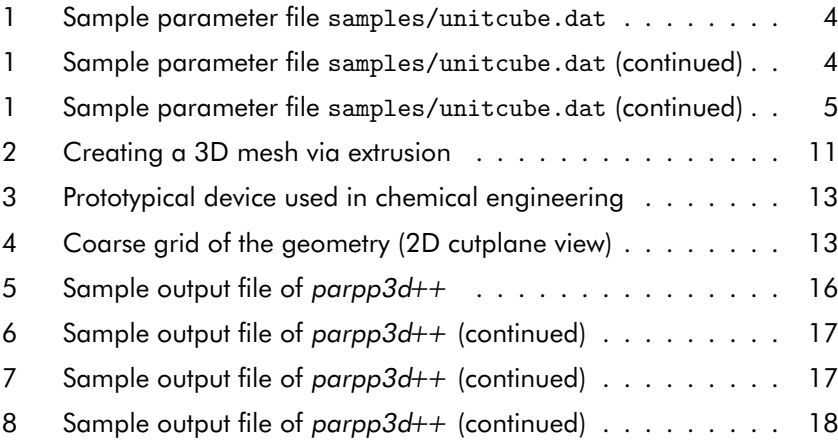

# 1 Up to the starting line

**What is parpp3d++?** parpp3d++ is a parallel 3D code for the solution of incompressible nonstationary Navier–Stokes equations. It is an adaptation, i.e. parallel implementation, of the existing sequential solver pp3d from the FEATFLOW package and, as such, applies the same numerical methods. See [10, 3] for mathematical details.

parpp3d++ is not capable of solving 2D flow problems. According efforts are not ventured either on the basis of the FEAT package. It will not be before the completion of the currently developed, new FEASTFLOW package that parallel 2D simulations will be potentiated. For details about its release date see our website www.featflow.de.

**Supported platforms:**  $parp3d++$  has been successfully compiled, de<sup>p</sup>loyed and tested in almost every UNIX environment. It does not run, though, on Windows(R) 95/98/ME/NT/2K/XP, MacOS(R) nor OS/2(R). Considering the fact that the aim of  $parp3d++$  is High Performance Computing, especially using the tremendous computing power of multi-processor workstations, clusters or supercomputers, this restriction to UNIX flavours is quite <sup>a</sup> matter of course. Thus, to run parpp3d++, you need to have a UNIX system.

**Prerequisities:** For the impatient:

- 30 70 MB disk space for sources and object files
- 10 5000 MB disk space for visualisation files
- C/C++ compiler (STL support)
- MPI environment (headers + libraries)

The program has only very basic prerequisities.The most important thing is disk space. You will need 20 MB for the compressed and unpacked sources. Depending on your compiler and compile flags (whether or not you are including debug information etc.) an additional amount of up to 50 MB is needed for object files, libraries and the linked program. During run time, large quantities of storage space will be consumed if you choose to have visualisation output. If you choose <sup>a</sup> small time intervall or <sup>a</sup> high grid density (i.e. high multigrid output level) hundreds of megabytes can easily be stored on your hard drive in <sup>a</sup> single program run.

Further on, you will need <sup>a</sup> reasonably featured C as well as C++ compiler (with at least basic STL support). GNU or KAI Compiler have been well-tested with, others should do, too.

Finally, you will need an MPI 1.x or above environment (including headers and libraries).

parpp $3d++$  ships with pre-defined makefile settings for the cases shown in table 1. See section 2.1 for how to invoke these settings.

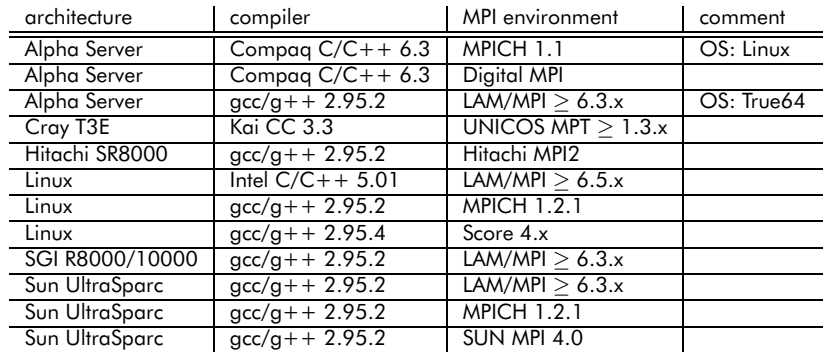

#### Table 1: Predefined Makefile settings parpp3d++ ships with

#### Contact: parpp3d@featflow.de

# 2 Installation

Unlike most modern free software,  $parp3dt+$  does not provide a comfortable configure script which determines system type and installed software and automatically generates <sup>a</sup> makefile. But this does not mean that you are on the point of embarking upon big trouble if you have decided to try out parpp3d++. In most cases you will have to make only few changes to the default makefile. Mainly, these will consist of setting up your desired  $C/C++$ compiler as well as the path to your MPI library and MPI header files.

# 2.1 Configuration

Download parpp3d++.1.x.x.tar.gz from our website and unpack it into any directory of your choice. A new subdirectory called parpp3d++ will be created, containing the source code as well as some exemplary parameter files and corresponding grids.

We will first describe how to set up the makefile for  $parp3d++$ . Change to the newly created directory, invoke your favorite editor and open Makefile.in.

% cd parpp3d++ % vi Makefile.in

This file contains all settings that you will have to tune most likely. It is quite improbable that you will encounter the need to edit the actual Makefiles yourself.

For your convenience, <sup>a</sup> variable called TARGET is defined within Makefile.in which helps you to distinguish between different <sup>p</sup>latforms and/or compiler/MPI environments (see table 1 for predefined settings). Depending on this variable, different compiler and path settings are used. This way you can keep <sup>a</sup> single Makefile.in for all your different compute <sup>p</sup>latforms and simply activate the appropriate settings by adjusting just this single variable.

The variables you are most likely to adjust are

- $CCC indicating the path to your C++ compiler$
- CC indicating the path to your C compiler
- PLATFORMINCLUDES indicating any non-default include paths, especially the path where the MPI header files reside
- SPECIALLIBS indicating any non-default library paths

Most MPI environments provide <sup>a</sup> MPI compile wrapper command like mpiCC / mpicc. If you have set up CCC and CC to use these wrapper commands, you may not have to specify the MPI include and library path in PLATFORMINCLUDES and SPECIALLIBS, respectively.

When you are trying to compile  $parpBdt+$  for the first time on a new platform, you should inhibit code optimisation by setting OPTFLAGS accordingly.<sup>1</sup> Once you have compiled parpp3d++ successfully, add code optimisation, re-compile by issuing

% make clean; make

and have an extensive coffee break. :-)

Compilation with full optimisation will take at least minutes, if not hours.<sup>2</sup>

Program-specific compile opions: There are a few compile options which are specific to parpp3d++ and which can be set using COPTIONS.

- If you would like to have run time statistics about how much time has been spen<sup>t</sup> in matrix assemblation, prolongation and restriction, communication routines etc., specify -DCLOCK MEASURE.
- If you would like to see details about the stop criterions applied within nonlinear and linear solver steps, specify -DMG DEBUG.
- If your MPI environment incorporates **MPI-C++-Bindings** and you experience severe compile errors, try specifying -DMPIPP H
- If your compiler complains about an error in function OutOfMemory in module CProcessApp.cc, specify -DUSE KCC.<sup>3</sup>

<sup>&</sup>lt;sup>1</sup>The precise option depends on your compiler, but in most cases it will be something like  $-0.0 \text{ or } +0.0$ 

<sup>2</sup>Well, <sup>I</sup> have seen both.

 $30$ ut0fMemory handles the out-of-memory execption anywhere in the program. Specifying -DUSE KCC disables this feature. Consequence: If your problem size gets too big, parpp3d++ will just terminate without an eligible error message.

# 2.2 Compilation

Having set up Makefile.in according to your system configuration, type

% make

This should build the executable ./parpp3d++.<sup>4</sup>

If you want to run <sup>a</sup> quick test, take one of the sample parameter files from the subdirectory samples, rename it to parpp $3d + 1$ . dat<sup>5</sup> and invoke the MPI run command. Have <sup>a</sup> look at the documentation of your MPI environment for the correct syntax. In most cases, however, it will be <sup>a</sup> statement similar to

```
% mpirun -c 2 ./parpp3d++
```
or

% mpirun -np <sup>2</sup> ./parpp3d++

# 3 Syntax of parameter files

In order to perform a 3D flow simulation with  $parp3d++$ , you need to traverse five to six steps:

- Download the program source files,
- compile the sources,
- set up <sup>a</sup> working parameter file,
- create <sup>a</sup> grid (triangulation),
- prescribe inflow and outflow conditions (hard-coded) and, possibly,
- perform boundary projections (hard-coded)

The first two steps have been dealt with in previous sections, now we will discuss the syntax of the program's parameter file. If you are familiar with the parameter files belonging to the sequential programs from the FEAT- FLOW package, you will assert that the options are quite acquainted.<sup>6</sup> The subdirectory samples contains <sup>a</sup> few ready-to-run configurations, e.g. flow through <sup>a</sup> unit cube, flow through <sup>a</sup> channel around an obstacle, lid-driven cavity, flow within <sup>a</sup> steel mould.

As with its sequential predecessors from the FEATFLOW package the main purpose of the parameter file is to control the numerical solution process: time stepping schemes to be applied, stabilisation methods, stop criterions, number of multigrid levels etc. But it is used as well to prescribe path and file name of the grid file, Reynolds number, restart information and – this is new in parallel – partitioning information.

On startup, the executable searches the current directory for <sup>a</sup> parameter file with the same name as the executable and <sup>a</sup> .dat suffix. This parameter file is assumed to be an ordinary ASCII file. If you choose to keep the default program name, <sup>a</sup> parameter file called parpp3d++.dat will be searched for.

Options are specified one per line. White spaces are ignored as well as everything behind the standard  $C++$  comment delimiter  $\frac{1}{1}$ . The order in which key words are specified **does matter**, unfortunately. But, the length of strings does not matter. This is especially true for path and file names.<sup>7</sup>

<sup>&</sup>lt;sup>4</sup>If you prefer a different program name, change the according value PROGNAME in Makefile.in.

<sup>&</sup>lt;sup>5</sup>The executable assumes that the parameter file has the same basename as the executable and bears <sup>a</sup> '.dat' suffix. In case you have changed the value PROGNAME in Makefile.in or renamed the executable to, e.g., '3dsim', you ought to have <sup>a</sup> parameter file called '3dsim.dat'.

 $6$ The key words are just slightly less cryptic! See chapter 10.1 for equivalent key words.

<sup>&</sup>lt;sup>7</sup>A note for those of you who know the sequential FEATFLOW programs: There, you have a limit of 15 characters for path and file names. This definitely had to change, had it not?

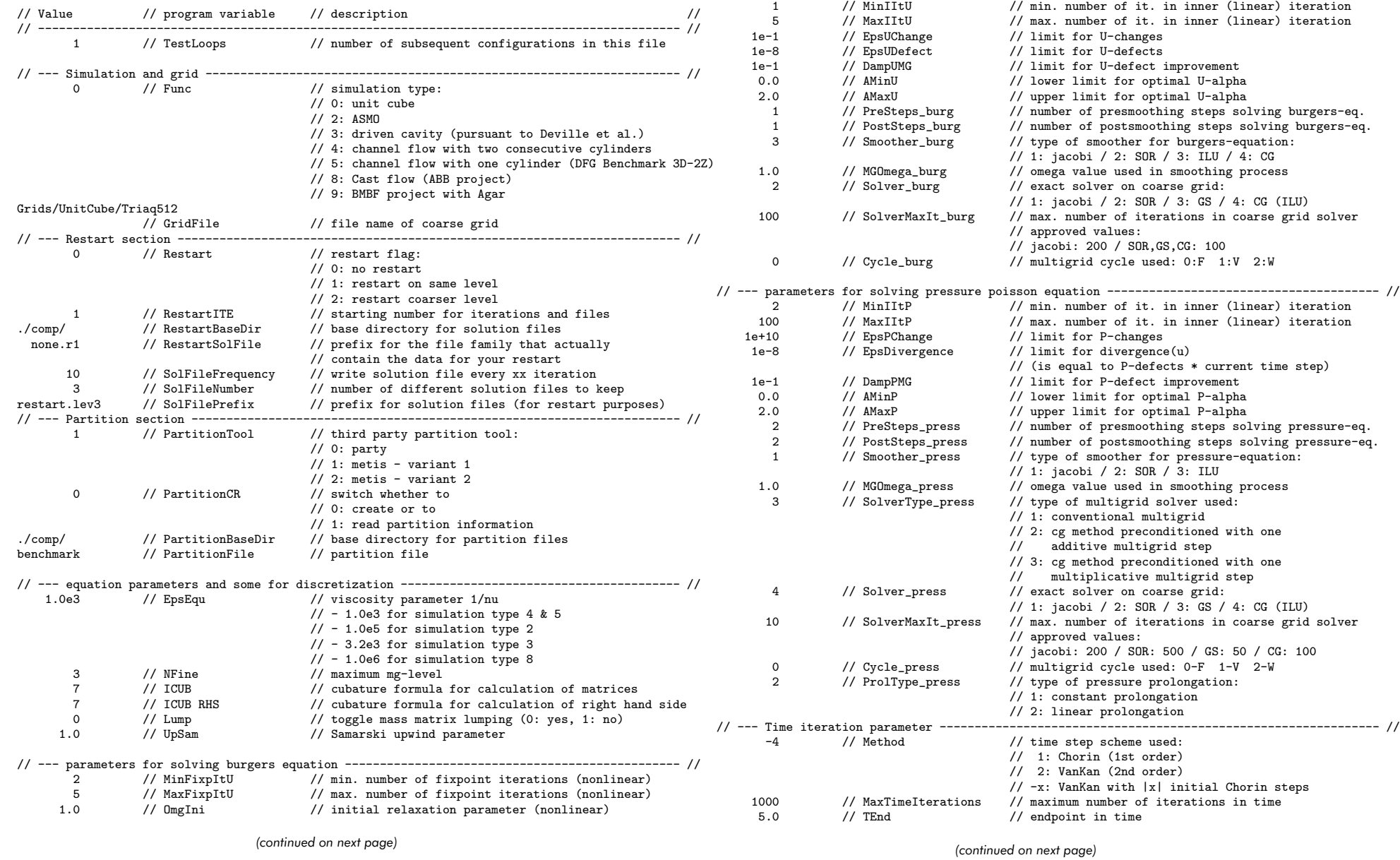

Figure 1: Sample parameter file samples/unitcube.dat

Figure 1: Sample parameter file samples/unitcube.dat (continued)

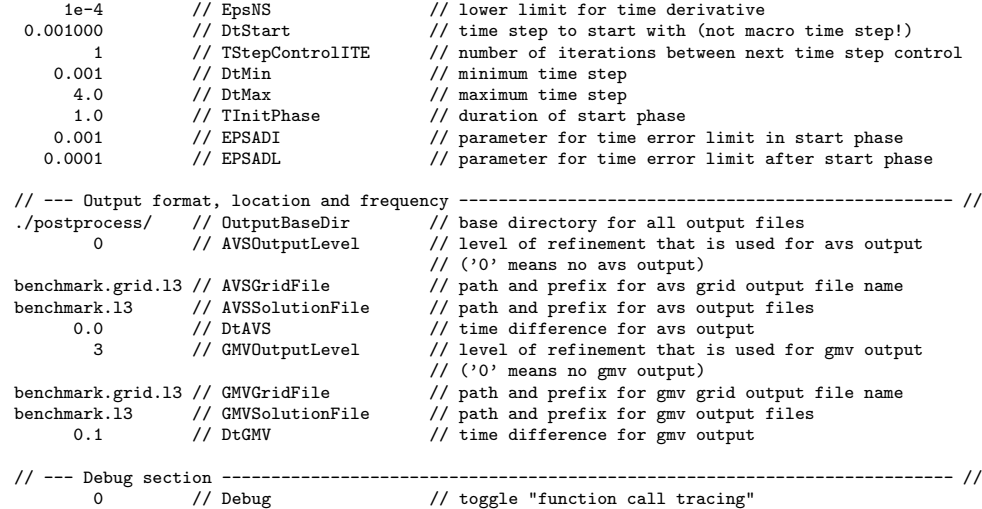

Figure 1: Sample parameter file samples/unitcube.dat (continued)

Let's have <sup>a</sup> look at an exemplary parameter file, unitcube.dat from the subdirectory samples (see previous page). To increase readability for humans, <sup>a</sup> three-columns format has been used. The first column contains the option value, either numeric or string. The second column specifies the programs variable (which is, in fact, <sup>a</sup> kind of key word) this value is assigned to. The last column has some explanatory comments on the key word.

If you prefer <sup>a</sup> more Spartanic parameter file, just omit all comments. Because everything apar<sup>t</sup> from the options in the first column is <sup>p</sup>laced in comments, the first five lines of unitcube.dat in figure 1 could be equivalently reduced to as less as

```
1
\OmegaGrids/UnitCube/Triaq512
0
1
```
which is, however, <sup>a</sup> nightmare to maintain.

On the next pages, you will find <sup>a</sup> complete reference list of key words. You don't need to know exactly what each item does. The most vital key words are as follows: EpsEqu, Func, GMVSolutionFile, GridFile, MaxTimeIterations, NFine, OutputBaseDir, Partition\*, Restart\*, TEnd.

#### Complete list of parameter file key words:

#### AMaxP float value

Sets an upper bound for the adaptively chosen relaxation parameter used to update pressure solution in multigrid's prolongation step.

#### AMaxU float value

Sets an upper bound for the adaptively chosen relaxation parameter used to update velocity solution in multigrid's prolongation step.

#### AMinP float value

Sets <sup>a</sup> lower bound for the adaptively chosen relaxation parameter used to update pressure solution in multigrid's prolongation step.

#### AMinU float value

Sets <sup>a</sup> lower bound for the adaptively chosen relaxation parameter used to update velocity solution in multigrid's prolongation step.

#### AVSGridFile string

Specifies the file name that will contain the grid on level AVSOutputLevel in AVS format.

#### AVSOutputLevel integer value

Sets the grid density (grid refinement level) for the visualisation output in AVS format.

Specifying numbers bigger than 5 will easily lead to an exceeded disk quota or hard disk capacity. The critical value is depending on the number of elements of your coarse grid. A level leading to roughly 50.000 to 100.000 elements is sufficient for most visualisation purposes.

Values bigger than NFine are automatically reduced to the value <sup>g</sup>iven for NFine.

#### AVSSolutionFile string

Specifies the base file name of visualisation output on level AVSOutputLevel in AVS format. Information on the current time step and the process number will be appended as well as <sup>a</sup> suffix .avs (see section 8.3).

Example: Specifying unitcube will lead to files named unitcube.t###.p###.avs

#### Cycle burg integer value

Specifies the type of multigrid cycle to be used for solving linearised Burgers equations.

<sup>0</sup> enables F-cycle, <sup>1</sup> uses V-cycle, <sup>2</sup> invokes W-cycle.

### Cycle press integer value

Specifies the type of multigrid cycle to be used for solving Pressure Poisson equations.

<sup>0</sup> enables F-cycle, <sup>1</sup> uses V-cycle, <sup>2</sup> invokes W-cycle.

### DampPMG float value

Specifies the minimal factor the initial pressure defect has to be reduced. The same remark applies as for EpsPChange.

### DampUMG float value

Specifies the minimal factor the initial velocity defect has to be reduced. DampUMG is one of the stop criterions applied in fixpoint iteration to solve Burgers equation.

### Debug integer value

A switch for debugging purposes only.

If the program terminates unexpectedly, set this option to <sup>1</sup>. You will ge<sup>t</sup> <sup>a</sup> message each time the program enters and leaves important functions. This way you can roughly determine the erroneous routine.

### DtAVS float value

Sets the minimum amount of time between to subsequent output files in AVS format. Please read section 8.3 (page 18) about the time difference in subsequent visualisation output files.

If you want <sup>a</sup> visualisation file for every single time step, set this value to 0.0.

### DtGMV float value

Sets the minimum amount of time between to subsequent output files in GMV format. Please read section 8.3 (page 18) about the time differ ence in subsequent visualisation output files.

If you want <sup>a</sup> visualisation file for every single time step, set this value to 0.0.

### DtMax float value

Sets an upper bound for the time step size.

### DtMin float value

Sets <sup>a</sup> lower bound for the time step size.

DtStart float value

Sets the initial time step.

By setting TStepControlITE to an exceptional high value, you can use DtStart even to prescribe <sup>a</sup> <sup>g</sup>lobal uniform time step.

Example: Set TStepControlITE to <sup>10000</sup> and you will have equidistant time steps of size DtStart.

### EPSADI float value

Sets the tolerable error for the time derivative during start phase.

### EPSADL float value

Sets the tolerable error for the time derivative after start phase.

# EpsDivergence float value

Specifies an upper limit for the divergence of the velocity solution. The reason for this parameter being par<sup>t</sup> of the pressure parameter section is quite easy to explain: Keep in mind that in our discrete projection approach the pressure defect can be controlled by EpsDivergence divided by the current time step (see [10], page 66) and vice versa.

# EpsEqu float value

Specifies the reciprocal of the viscosity parameter  $\epsilon$  in the Navier–Stokes– equations.

Warning: This value is not just the viscosity parameter for the medium you are simulating. So, there is more to do than simply looking this value up in a table. Instead, you will need characteristic velocity  $U$ and characteristic length  $L$  for your configuration as well as the Reynolds number Re. Then calculate the viscosity yourself using the formula

# EpsEqu =  $U \cdot L/Re$

This is because, in science, one usually uses metre as standard unit, but it would be inappropriate to express dimensions and distances (and in <sup>a</sup> way viscosity) in metres if simulating <sup>a</sup> configuration that is several orders of magnitude larger or smaller than 1 metre.

So, instead of using kinematic viscosity's value for  $\epsilon$  in the Navier– Stokes–equations directly, calculate  $\epsilon$  by applying the formula above according to the units that hold for your grid dimensions and inflow conditions.

### EpsPChange float value

Specifies the minimum relative change between initial and acceptable

#### pressure solution.

This parameter has hardly any effect on solution accuracy or iteration count if EpsDivergence is set reasonably, i.e. to something like  $10^{-6}$  –  $10^{-10}$ 

#### EpsNS float value

Specifies the lower limit for the time derivate of the velocity solution. In case it turns out that the simulation has <sup>a</sup> stationary limit, this value controls when to terminate the program.

#### EpsUChange float value

Specifies the minimum relative change between initial and acceptable velocity solution.

EpsUChange is one of the stop criterions applied in fixpoint iteration to solve Burgers equation.

#### EpsUDefect float value

Specifies the maximum tolerable value for the velocity defect, measured in l2 norm.

EpsUDefect is used as stop criterion in fixpoint iteration to solve the non-linear Burgers equation in every time step as well as in multigrid routines to solve linearised Burgers equations.

#### Func integer value

If you choose to incorporate all your different flow configurations in <sup>a</sup> single version of parpp3d++ and not to have multiple version of the program lingering around – one for each different flow configuration –, this multiswitch activates the hard-coded inflow and outflow conditions as well as additional configuration-specific tasks like boundary projections, computation of lift and drag values, pressure differences etc. We will learn later which parts of the program have to be at least adjusted to create <sup>a</sup> new flow configuration (see chapter 5 - 7).

#### GMVGridFile string

Specifies the file name that will contain the grid on level GMVOutputLevel in GMV format.

#### GMVOutputLevel integer value

Sets the grid density (grid refinement level) for the visualisation output in GMV format.

Specifying numbers bigger than 5 will easily lead to an exceeded disk quota or hard disk capacity. The critical value is depending on the number of elements of your coarse grid. A level leading to roughly 50.000

to 100.000 elements is sufficient for most visualisation purposes. Values bigger than NFine are automatically reduced to the value <sup>g</sup>iven for NFine.

#### GMVSolutionFile string

Specifies the base file name of visualisation output on level AVSOutputLevel in GMV format. Information on the current time step and the process number will be appended as well as <sup>a</sup> suffix .gmv (see section 8.3).

Example: Specifying unitcube will lead to files named unitcube.t###.p###.gmv

#### GridFile string

Path and file name of the triangulation file to be used.

If not absolute, the path will be treated as relative to the programs path.

#### ICUB RHS integer value

Specifies the internal (FEAT) number for the cubature formula to be used to calculate right hand side vectors.

The same remarks apply as for ICUB.

ICUB integer value

Specifies the internal (FEAT) number for the cubature formula to be used to assemble matrices.

See the FEATFLOW manual, if you want to learn more about possible settings. Unless you really know what you are doing, leave this value unchanged.

#### Lump integer value (boolean)

Switch to control whether lumping of mass matrix should be enabled (0) or disabled (1).

#### MaxFixpItU integer value

Sets an upper limit for the number of fixpoint iterations to be performed to solve nonlinear Burgers equation in each time step. Values greater than 10 should be prevented.

#### MaxIItP integer value

Sets an upper limit for the number of multigrid iterations to be performed to solve Pressure Poisson problems.

#### MaxIItU integer value

Sets an upper limit for the number of multigrid iterations to be performed to solve linearised Burgers problems.

MaxTimeIterations integer value

Specifies the maximum number of (macro) time steps.

This value is one of the main normal program termination controls. If either the endpoint in time or the maximum number of time steps is reached, the program will terminate. So, be especially careful when setting this value. It will be quite annoying and in most cases even rather expensive in terms of waste of CPU and quota, if your simulation terminates unmeantly because of <sup>a</sup> poorly chosen maximum number of time iterations.

#### Method integer value

Specifies the time stepping scheme.

<sup>1</sup> will use the Chorin scheme (first order), <sup>2</sup> will invoke Van Kan scheme (second order).

Negative values are possible, too. In this case, the absolute value <sup>g</sup>ives the number of initial time steps using Chorin's method, afterwards the simulation continues with applying Van Kan's scheme. This procedere is especially useful if no restart information is available and <sup>a</sup> simulation has to be started from scratch. Usually 4-5 initial Chorin steps <sup>g</sup>ive <sup>a</sup> sufficient approximation to continue with Van Kan's scheme.

If <sup>a</sup> restart is done, the value is ignored and Van Kan's scheme is used.

#### MGOmega burg float value

Sets the relaxation parameter  $\omega$  to be used by the smoothing algorithm in multigrid to solve linearised Burgers equations.

See [10] for <sup>a</sup> detailed study on the influence of this relaxation parameter for different smoothing algorithms. Simplistically speaking, <sup>a</sup> setting of 0.8 for Jacobi method, 1.3 for SOR method, 0.9 for ILU and 1.3 for CG method should show satisying results in most cases.

#### MGOmega press float value

Sets the relaxation parameter  $\omega$  to be used by the smoothing algorithm in multigrid to solve Pressure Poisson equations.

See [10] for <sup>a</sup> detailed study on the influence of this relaxation parameter for different smoothing algorithms. Simplistically speaking, <sup>a</sup> setting of 0.8 for Jacobi method, 1.3 for SOR method and 0.9 for ILU should show satisying results in most cases.

#### MinFixpItU integer value

Specifies the minimum number of fixpoint iterations to be performed to solve nonlinear Burgers equation in each time step.

#### MinIItP integer value

Specifies the minimum number of multigrid iterations to be performed to solve Pressure Poisson problems.

#### MinIItU integer value

Specifies the minimum number of multigrid iterations to be performed to solve linearised Burgers problems.

#### NFine integer value

Specifies the highest multigrid level number.

A value of 1 means the coarse grid is **not** refined, 2 means the coarse grid is refined once and so forth. (Note: Each increment will lead to an increase in problem size by <sup>a</sup> factor of 8.)

#### OmgIni float value

Specifies the initial value for the relaxation parameter  $\omega$  in nonlinear iteration.

A value of 1.0 should do in most cases.

#### OutputBaseDir string

Specifies the path where visualisation output files are stored. A trailing slash can be omitted.

#### PartitionBaseDir string

Specifies the path where to look for partition information files and where to write them to. A trailing slash can be omitted.

#### PartitionCR integer value (boolean)

Specifies whether partition information should be generated or read from disk.

If set to 0, partition information will be generated and written to disk using PartitionBaseDir and PartitionFile.

If set to <sup>1</sup>, the value of PartitionTool will be ignored and partition information is read from disk using PartitionBaseDir and PartitionFile.

#### PartitionFile string

Specifies the file name that contains partition information.

#### PartitionTool integer value

Specifies which algorithm to be used for partitioning the coarse grid.

<sup>0</sup> for the (non-deterministic) PARTy [8] algorithm,

<sup>1</sup> for the (deterministic) METIS [6] algorithm PartGraphRecursive,

2 for the (deterministic) METIS algorithm PartGraphVKway.

The PARTy algorithm relies on a given number of processes that is a power of 2. As does METIS it uses graph theory to distribute coarse grid's elements onto the different processes as uniformly as possible. There is no guaranty, though, that the resulting PARTy partition will be identical each time you invoke the library. Every partition will be valid, but most of the time you will end up with <sup>a</sup> bunch of different partitions, not <sup>a</sup> single one. This especially holds for coarse grids with several dozens or even hundreds of elements.

Contrary to this, both algorithms from the METIS library will generate definite partitions if applied under the same conditions.<sup>8</sup> Unlike PARTy both algorithms work for all <sup>g</sup>iven (positive) number of processes. See also section 9.1 and 9.2.

#### PostSteps burg integer value

Specifies the number of post-smoothing steps used in multigrid to solve linearised Burgers equations.

#### PostSteps press integer value

Specifies the number of post-smoothing steps used in multigrid to solve Pressure Poisson equations.

### PreSteps burg integer value

Specifies the number of pre-smoothing steps used in multigrid to solve linearised Burgers equations.

#### PreSteps press integer value

Specifies the number of pre-smoothing steps used in multigrid to solve Pressure Poisson equations.

#### ProlType press integer value

Sets the prolongation method in multigrid for solving for Pressure Poisson equations.

<sup>1</sup> enables constant prolongation, <sup>2</sup> means linear prolongation. Linear prolongation for a  $Q_0$  ansatz means interpolating the values in the midpoints of the elements of the coarser grid to the vertices, prolongating them (linear) to the finer grid and re-interpolating the new values to the elements' midpoints.

#### RestartBaseDir string

Specifies the path where to look for solution files to use for restart ini tialisation. A trailing slash can be omitted.

RestartITE integer value

If continuing <sup>a</sup> simulation, it is rather convenient to initialise the iteration counter appropriately by adjusting this value.

#### RestartSolFile string

Specifies the basename of the solution files to use for restart initialisation.

Remark: These files can be arbitrarily exchanged between different <sup>p</sup>latforms. Just ensure that all <sup>p</sup>latforms use the same partition (for instance by reading from the same file specified as PartitionFile). This implicitly means that the same number of processes is used, too.

Example: You have go<sup>t</sup> <sup>a</sup> set of solution files from <sup>a</sup> 4–processor–run named c3d0.r3.p000.sol, c3d0.r3.p001.sol, c3d0.r3.p002.sol and c3d0.r3.p003.sol. The value for RestartSolFile would be c3d0.r3

See also section 8.2.

#### Restart integer value

This switch indicates whether you want to start from scratch (0) or with an (approximate) solution from <sup>a</sup> previous run.

You can continue a simulation with a solution from the same grid refinement level  $(1)$  or use a solution that is **one** level coarser  $(2)$ . In this case, it will automatically be prolongated to the current grid refinement level.

#### Smoother burg integer value

Selects the smoother to be used in multigrid to solve linearised Burgers equations.

<sup>1</sup> means Jacobi method, <sup>2</sup> utilizes SOR method, <sup>3</sup> stands for ILU method, <sup>4</sup> will invoke CG method.

#### Smoother press integer value

Selects the smoother to be used in multigrid to solve Pressure Poisson equations.

<sup>1</sup> means Jacobi method, <sup>2</sup> utilizes SOR method, <sup>3</sup> stands for ILU method.

#### SolFileFrequency integer value

Specifies how many time step iterations have to be done before the next solution file will be written.

#### SolFileNumber integer value

Specifies how many different solutions should be kept.

<sup>8</sup>This explains the above terms ¨deterministic¨ and ¨non-deterministic¨.

If SolFileNumber is reached, the first set of files will be overwritten. Usually, <sup>a</sup> number between 1 and 5 should do. Larger values should be chosen very carefully: Having large grid densities you can easily end up with an exceeded disk quota or hard disk capacity.

#### SolFilePrefix string

Specifies the basename for solution files to be written to the directory RestartBaseDir.

#### SolverMaxIt\_burg integer value

Sets an upper limit for the number of iterations performed by the coarse grid solver used in multigrid to solve linearised Burgers equations.

#### SolverMaxIt press integer value

Sets an upper limit for the number of iterations performed by the coarse grid solver used in multigrid to solve Pressure Poisson equations.

#### SolverType press integer value

Controls which solver scheme is used to solve Pressure Poisson equations.

<sup>1</sup> means ordinary multigrid method, <sup>2</sup> utilises CG method with exactly one iteration of additive multigrid method as preconditioning step, <sup>3</sup> stands for CG method with multiplicative multigrid preconditioner.

For low degrees of parallelism you will hardly notice significant run time differences from either setting. The performance depends on the mean aspec<sup>t</sup> ratio of your grid as well as the number of processors. Best results are generally achieved with multiplicative preconditioned CG method.

#### Solver burg integer value

Specifies the solver scheme to be used on the coarse grid when solving linearised Burgers equations with multigrid method.

<sup>1</sup> means Jacobi method, <sup>2</sup> will utilise SOR method, <sup>3</sup> stands for ILU method, <sup>4</sup> will invoke CG method with ILU pre-conditioning.

#### Solver press integer value

Specifies the solver scheme to be used on the coarse grid when solving Pressure Poisson equations.

<sup>1</sup> means Jacobi method, <sup>2</sup> will utilise SOR method, <sup>3</sup> stands for ILU method, <sup>4</sup> will invoke CG method with ILU pre-conditioning.

#### TEnd float value

Specifies the endpoint in time.

Conjointly with EpsNS and MaxTimeIterations this option controls when to end the program.

#### TestLoops integer value

The number of configuration sets within the current file.

Most data processing centers <sup>g</sup>ive access to their parallel computing facilities via <sup>a</sup> queuing mechanism. You have to enqueue your job, specifying the minimum and/or maximum resources your job wil need. Depending on attendant circumstances you will have to wait hours or days before your job is <sup>g</sup>iven the permission to run.

By increasing TestLoops you will be able to test different configurations within <sup>a</sup> single enqueued job. This comes in quite handy whenever you are investigating the influence of varying settings for smoothings steps or stop criterions.

#### TInitPhase float value

Specifies the duration of the start <sup>p</sup>hase.

Due to the projection method we apply, the solution of the Navier-Stokes equation gained is not accurate for the very first time steps. A small initialisation <sup>p</sup>hase, <sup>a</sup> start <sup>p</sup>hase, is needed in order to tune the flow. During this <sup>p</sup>hase, <sup>a</sup> weaker time error limit can and usually will be used.

#### TStepControlITE integer value

Gives the number of (macro) time steps which have to be performed before adaptove time step control is invoked.

#### UpSam float value

Specifies the parameter  $\alpha$  for weighted Samarskij-Upwinding. The value usually ranges between 0.1 and 2, see page 10 in [3] or [9].

# 4 Creating <sup>a</sup> 3D grid file

The geometry and <sup>a</sup> first coarse triangulation of the domain is prescribed by <sup>a</sup> grid file. This file contains the coordinates of all coarse grid's (inner and boundary) nodes and the manner in which they are connected to form hexahedrons which triangulate the domain.

In case of curved surfaces the grid file will only contain <sup>a</sup> rough polynomial approximation of this surface, though (see remark 1). Up to now, there is no convenient way to create 3D grid files directly, e.g. there is no tool to transform <sup>g</sup>iven CAD information into <sup>a</sup> grid file in <sup>F</sup>EATFLOW format.<sup>9</sup>

One option is to create <sup>a</sup> grid file manually (from scratch). This will require <sup>a</sup> reasonable amount of time and spatial imagination. You will have to determine all nodes and their interconnection. The complexity to perform such <sup>a</sup> job manually is not merely trivial and will limit the spectrum of domains to rather simple cases, e.g. domains of (unit) cube or channel type, possibly with additional obstacles in the interior of these types.

The second option you have is to extrude <sup>a</sup> <sup>g</sup>iven 2D grid file, i.e. create multiple copies of the 2D grid file, arrange them in layers with differing coordinates with respec<sup>t</sup> to the third dimension and triangulate neighbouring layers (see figure 2). Most likely, this will be your usual way to create <sup>a</sup> 3D grid file. The 2D grid file has to be created using <sup>a</sup> conventional grid generator like GiD [5] and exported or converted into FEATFLOW<sup>s</sup> twodimensional grid format [1] (parametrisation file <sup>p</sup>lus triangulation file). For the extrusion process you will then rely on <sup>a</sup> small tool from the FEATFLOW package called tr2to3. See [4] or [11] for documentation on the use of tr2to3.

Both possibilities to create <sup>a</sup> 3D grid are explained in full detail in [4].

**Remark 1:** Usually, curved surfaces within your domain are merely approximated in <sup>a</sup> very rough way by the coarse grid triangulation. The grid refinement algorithm uses the idea of bisection and refines <sup>a</sup> <sup>g</sup>iven grid uni formly. Without additional (hard-coded) node adjustments refined grids will not resolve more details of your geometry than the coarse grid.

So, in case of curved surfaces node adjustments or, to state it more precisely, boundary projections are necessary. How to do this is explained in section 6.

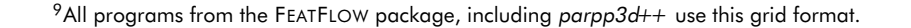

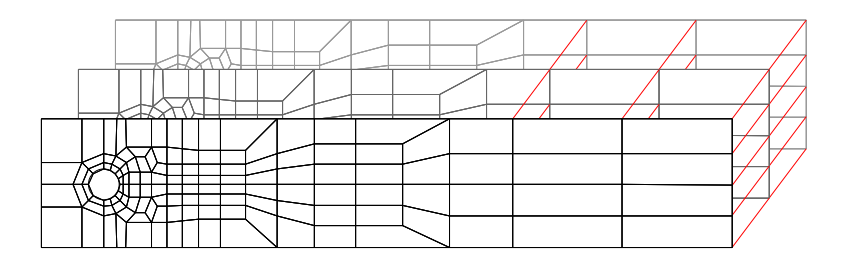

Figure 2: Creating <sup>a</sup> 3D mesh via extrusion

**Remark 2:** Most of the time, a postprocessing step is needed if you have created <sup>a</sup> 3D grid with tr2to3. Most coordinates within the grid are exported by tr2to3 in floating point notation. Unfortunately, in Fortran – the programming language tr2to3 is written in – there are two manners to code numbers in floating point notation: with <sup>a</sup> capital 'E' (for exponent) or 'D' (for exponen<sup>t</sup> with double precision). All sequential programs from the FEATFLOW package are written in Fortran. Thus, they can handle grid files both with 'D' or 'E' syntax.  $parpBd++$  is written in  $C++$  and  $C++$ , or more precisely my parser routine, can't handle the 'D' syntax.

This means, if you create <sup>a</sup> 3D grid with FEATFLOW's tr2to3, you will have to open it with your favourite editor and perform <sup>a</sup> <sup>g</sup>lobal search and re<sup>p</sup>lace operation on all capital 'D' to turn them into 'E' (turning '2.50D0' into '2.50E0').

# 5 Prescription of inflow and boundary conditions

So far, we have gone through the first four of those six steps listed at the beginning of chapter 3 that are necessary to set up parpp $3d++$  for a new simulation. Next on our itinerary is how to prescribe inflow velocities and profiles and how to distinguish between Dirichlet and Neumann boundaries.

### 5.1 Prescription of inflow

All those forces that propel the flow, whether it be <sup>a</sup> tangential force at <sup>a</sup> boundary surface like, for instance, <sup>a</sup> lid-driven cavity flow or <sup>a</sup> configuration with a distinct inflow and outflow boundary with a medium running through the domain, are prescribed in <sup>a</sup> method called Solution of class ParGrid in the file named Bound.cc in the main directory of parpp3d++.

The method takes four (floating point number) arguments, the three coordinate values of <sup>a</sup> (velocity) node as well as the current simulated point in time. Freshly extracted from the distribution tarball, it consists of several dozens of code lines. But this is just because of eight different configurations already been set up. These can be used as <sup>a</sup> starting point to become familiar with the program and the manner in which inflow is prescribed. In fact, the method consists merely of <sup>a</sup> single if-clause to distinguish between the three (spatial) components of the inflow profile<sup>10</sup>: inflow in x-, y- and z-direction. The <sup>x</sup> componen<sup>t</sup> is handled first, the <sup>y</sup> componen<sup>t</sup> second and finally the <sup>z</sup> component. Comment lines within the code clearly indicate each section.

Within each section there is <sup>a</sup> switch-case-environment to determine inflows for different configurations. It is quite convenient to have, once compiled, <sup>a</sup> single binary that contains all your recent configurations ready-to-run and be able to switch between them by changing an option in <sup>a</sup> parameter file (see description of FUNC, page 7). Besides, it happens rather often that the inflow pattern of <sup>a</sup> new configuration is very similar to one of the already set up inflows and hardly needs more than <sup>a</sup> copy-and-paste operation.

To add <sup>a</sup> new configuration insert an additional case statement, calculate the inflow velocity depending on the point in space and time and return this value. Let us assume you want to have inflow in <sup>x</sup> direction with <sup>a</sup> mean velocity of 1, <sup>a</sup> parabolic profile and no inflow in the remaining spatial components. Furthermore, the width and height of the inflow surface (y- and z-direction) is assumed to be 1. Then, the inflow function looks like

 $U(0, y, z, t) = 16yz(1 - y)(1 - z), \qquad V = W = 0$ 

The following minimum definition of ParGrid::Solution is sufficient:

```
double ParGrid::Solution(double X, double Y, double Z, double T)
{
    if (CoeffRhs == COEFF_RHSV1 || CoeffRhs == COEFF_L2V1) {
        // Prescribe inflow in x direction
       if (X < 1e-8) // no (X == 0) if you can help it!
                           // think of rounding errors
            return 16.0 * Y * (1-Y) * Z * (1-Z):
    }
    return 0.0;
}
```
### 5.2 Prescription of boundary conditions

Boundary conditions are defined in the same file as inflow conditions and, as with those, the definition is based on coordinates. You can choose to keep the boundary conditions for all of your configurations in <sup>a</sup> single file, too. Just activate one of them by specifying the appropriate value for FUNC (see page 7) in your parameter file.

So, in your sample file Bound.cc from the distribution tarball you will find <sup>a</sup> method called SquareGrid 3D::BoundaryCondition. It takes an unsigned integer as <sup>a</sup> flag for the boundary conditions to apply (same value as FUNC) as well as four floating point numbers (three coordinates <sup>p</sup>lus point in time) as arguments. Return value is an integer which indicates whether <sup>a</sup> node (given by its coordinates) belongs for <sup>a</sup> <sup>g</sup>iven point in time to <sup>a</sup> Dirichlet (1) or Neumann (0) boundary.

Example: Let us start with the simplest possible case: <sup>a</sup> box of arbitrary width and height, but fixed length of 1. It does not matter here where the actual inflow (sub-)surface is located, just assume that the outflow surface will be the rear end of the box, at  $x=1$ . Then, the following definition will do:

 $10$ Time dependency is treated in each of the spatial branches.

int SquareGrid 3D::BoundaryCondition(unsigned int Func, double X, double Y, double Z, double T)

```
{
    const int neumann = 0:
    const int dirichlet = 1;
    double dist = 0.001;
    if (X > 1.0 - dist) // avoid '==' statements with coordinates
        return neumann;
    return dirichlet;
}
```
One marginal note on this definition: Any obstacle in the interior of the domain (which, as an obstacle, has obviously Dirichlet boundary condition) is implicitly treated already! You are free, though, to explicitly define boundary conditions for them, too. Have <sup>a</sup> look at the definition of boundary conditions for the DFG Benchmark 3D-2Z configuration (Func <sup>=</sup> <sup>5</sup>), for instance, which consists of <sup>a</sup> channel flow around <sup>a</sup> cylinder.

# 6 Boundary projection

Apart from the creation process of <sup>a</sup> coarse grid and, sometimes, finding optimal run-time parameters for a configuration<sup>11</sup>, boundary projections is the most annoying par<sup>t</sup> of preparing the code for <sup>a</sup> new simulation. As mentioned earlier, the coarse grid not always already resolves all details of <sup>a</sup> <sup>g</sup>iven geometry. Especially in the case of curved structures within <sup>a</sup> domain, special precautions have to be taken to guarantee that refined grids approximate <sup>a</sup> <sup>g</sup>iven geometry more thoroughly. This is done by defining an algorithm that projects boundary points (within your grid) to the real boundary (of your domain). To explain the mechanism, let us examine the boundary projections for one of the sample configurations  $p$ arpp $3d++$  ships with: a small device used in chemical engineering to mix different species. The domain consists of <sup>a</sup> stretched hexagon, extruded in z-direction and additional cylinders at the left and right end. In the interior, nine cylindrical obstacles are to be found (see figure 3). The coarse grid used (Grids/BMBF CE/9shifted.round.tri) approximates all of these curved surfaces polygonally (see figure 4).

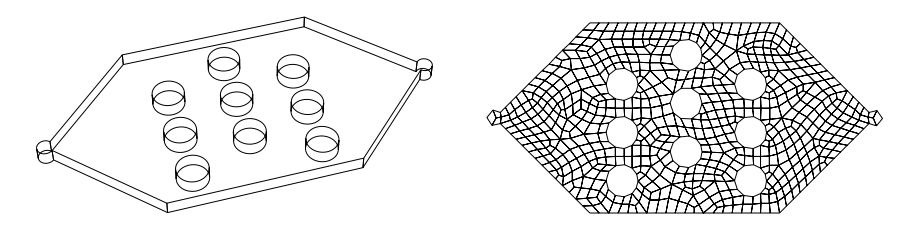

Figure 3: Prototypical device used in chemical engineering

Figure 4: Coarse grid of the geometry (2D cutplane view)

More or less cylindrical structures are created using the definition of the method Task::BoundaryProjection listed below which takes no arguments and is called only once for every grid refinement level during the initialising phase of  $parp3d++$ . In fact, nothing else is done but defining the midpoint and radius of each cylinder and assuring that each boundary point resides on the edge of its corresponding cylinder. (In this listing, the code lines that actually perform the projection have been omitted for the inner cylinders 2 to 9. They are identical to the projection used for the upper cylinder in the first column.)

 $11$ In the meaning of resulting in fastest run times.

```
int INPR, IEL;
double PX, PY, PZ, PXM, PYM, RAD;
double DISTXY = 0;
for (int IVT=1; IVT <= NumVertices; IVT++) {
   INPR=(*InfoVertEdge)(IVT);
   // 0: inner point
   // >0: point on boundary component with this very number
   if (INPR != 0) {
       // For all boundary points ...
       IEL = (*ElemVert)(3,IVT);
       PX = (*VertCoord)(1,IVT);PY = (*VertCoord)(2.IVT);
       PZ = (*VertCoord)(3,IVT);// left cylindrical inflow area
       PXM =-2.952;
       PYM = 2.952;
       RAD = 0.25:
       DISTXY = sqrt( pow(PX-PXM, 2) + pow(PY-PYM, 2));if (fabs(PZ - 0) > 1e-3 && fabs(PZ - 0.1) > 1e-3 &&
                   PX <= -2.77522 && fabs(PY - 2.952) <= 0.25 &&
                DISTXY \leq RAD {
           (*VertCoord)(1, IVT) = PXM + RAD/DISTXY * (PX-PXM):(*VertCoord)(2, IVT) = PYM + RAD/DISTXY * (PY-PYM);}
       if ((fabs(PZ - 0) \leq 1e-3) || fabs(PZ - 0.1) \leq 1e-3) &&
                    PX \le -2.77522 & fabs(PY - 2.952) \le 0.25 & &
                 DISTXY \leq RAD && IEL == 0) {
           (*VertCoord)(1, IVT) = PXM + RAD/DISTXY * (PX-PXM);(*VertCoord)(2, IVT) = PYM + RAD/DISTXY * (PY-PYM);}
       // Upper hole, 1st column
       PXM = 1.0:
       PYM = 4.0:
       RAD = 0.5;
       DISTXY = sqrt( pow(PX-PXM, 2) + pow(PY-PYM, 2));if (fabs(PZ - 0) > 1e-3 && fabs(PZ - 0.1) > 1e-3 &&
           fabs(PX - PXM) \leq 1.5 * RAD && fabs(PY - PYM) \leq 1.5 * RAD &&
                  DISTXY \leq RAD) {
               (*VertCoord)(1, IVT) = PXM + RAD/DISTXY * (PX-PXM):(*VertCoord)(2, IVT) = PYM + RAD/DISTXY * (PY-PYM);}
       if ((fabs(PZ - 0) \leq 1e-3 \leq 1e-3) (kk)
```
void Task::BoundaryProjection()

{

```
fabs(PX - PXM) \leq 1.5 \times \text{RAD} & fabs(PY - PYM) \leq 1.5 \times \text{RAD} &
             DISTXY \leq RAD && IEL == 0) {
        (*VertCoord)(1, IVT) = PXM + RAD/DISTXY * (PX-PXM);(*VertCoord)(2, IVT) = PYM + RAD/DISTXY * (PY-PYM);}
// mid hole, 1st column
PXM = 1.0:
PYM = 2.5:
RAD = 0.5:
[...]
// lower hole, 1st column
PXM = 1.0:
PYM = 1.0;
RAD = 0.5:
[1, 1]// Upper hole, 2nd column
PXM = 3.0;PYM = 4.904;
RAD = 0.5:
[...]
// mid hole, 2nd column
PXM = 3.0;
PYM = 3.404;
RAD = 0.5;
[...]
// lower hole, 2nd column
PXM = 3.0;
PYM = 1.904;
RAD = 0.5:
[1, 1]// Upper hole, 3rd column
PXM = 5.0;
PYM = 4.0;
RAD = 0.5:
[...]
// mid hole, 3rd column
PXM = 5.0;
PYM = 2.5;RAD = 0.5:
[...]
```
// lower hole, 3rd column PXM <sup>=</sup> 5.0;

```
PYM = 1.0:
       RAD = 0.5;
        [...]
       // right cylindrical outflow area
       PXM = 8.856;
       PYM = 2.952;
       RAD = 0.25:
       DISTXY = sqrt( pow(PX-PXM, 2) + pow(PY-PYM, 2));
       if (fabs(PZ - 0) > 1e-3 & k fabs(PZ - 0.1) > 1e-3 & kPX >= 8.67922 && fabs(PY - 2.952) <= 0.25 &&
                 DISTXY \leq RAD) {
           (*VertCoord)(1, IVT) = PXM + RAD/DISTXY * (PX-PXM);(*VertCoord)(2, IVT) = PYM + RAD/DISTXY * (PY-PYM);}
       if ((fabs(PZ - 0) \leq 1e-3) || fabs(PZ - 0.1) \leq 1e-3) &&
                      PX >= 8.67922 & fabs(PY - 2.952) <= 0.25 & &
                  DISTXY \leq RAD && IEL == 0) {
           (*VertCoord)(1, IVT) = PXM + RAD/DISTXY * (PX-PXM);(*VertCoord)(2, IVT) = PYM + RAD/DISTXY * (PY-PYM);}
   } // end if INPR condition
} // end for IVT-loop
return;
```
}

# **Scattered code changes**

Chapter 5 and 6 dealt with changes to the code that are mandatory for every new configuration. Let us now have <sup>a</sup> closer look at more voluntary exercises.

# 7.1 Changes to parser routine for parameter files

The file CProcessApp.cc in the main directory of  $parpp3dt+$  contains a method called CProcessApp::ReadData. This method is <sup>a</sup> parser routine for parameter files. If you add <sup>a</sup> new configuration, you should add <sup>a</sup> new case statement within the first switch environment. For the user's convenience, the number this configuration has been assigned to (see option FUNC, page 7) and that is used internally by parpp $3d++$  can be mapped here to whatever descriptive text you like. For an example investigate the line starting with ¨type of hand-coded simulation¨ in the head section of the sample output file of  $parp03d++$  in figure 5.

# 7.2 Different solver routines for mixed and pure boundary conditions

In most cases, there exists <sup>a</sup> distinct inflow and an outflow area within your geometry. So, the emerging velocity problem has mixed boundary conditions. This is the normal case. If there is no flow through the geometry, however, the velocity problem bears pure Dirichlet boundary conditions (a driven cavity for instance, pre-se<sup>t</sup> up configuration no. 3). The pressure is not uniquely defined, then – only up to <sup>a</sup> constant. In order to come to <sup>a</sup> properly defined problem in such <sup>a</sup> case, the mean value of the pressure at the outflow boundary is set to zero.

A simple switch statement in the methods Task::Chorin, Task::Fractional and Task::CrankNicolson (file TimeStep.cc) selects the solver routines depending on the configuration number FUNC. Add <sup>a</sup> new case for your configuration where appropriate.

# 7.3 Calculation of drag and lift values

There may be cases where there are some obstacles within the geometry and you might want to calculate drag and lift values for them. This has already been done with parpp3d++ before, so you do not have to start from scratch for getting this feature.

The procedure is as follows: Edit the method Task::SetDragLiftInfo in Bound.cc and <sup>p</sup>inpoint those faces that make up the obstacle. As with inflow prescription and boundary projections <sup>a</sup> coordinate-oriented approach is used. Three configurations are already set up. Each of these uses <sup>a</sup> minimal hexahedral box surrounding the obstacle. The computed solution for those boundary faces that lay inside this box will be drawn on to calculate drag and lift values in each time step.

If only drag and lift values for one obstacle are of interest, all that is left to do is printing the calculated values. Modify the section dealing with the printing of drag and lift values in method Task::DiscreteProjection, to be found in the file TimeStep.cc.

If there is more than one obstacle and you want drag and lift values to be calculated for all of them, you need to introduce new data structures (of the same type as MDragBound[MaxLevel] and MElemDragBound[MaxLevel] and an additional counter (NumDragBound) for every obstacle. Scrutinize the code lines for the channel configuration with two consecutive cylinders in method Task::SetCoeffInfo in file Bound.cc and use them as <sup>a</sup> guideline.

# 8 Output files

# 8.1 Statistical output files

During <sup>a</sup> normal program run quite <sup>a</sup> few output files are generated. There will be at least a set of files containing statistics about the calculations being perfomed. Each of the parallel processes has its own output file. Their file names are created according to the following rules: They will consist of the program's file name followed by <sup>a</sup> ".out.p###". Herein, the '#' will be re<sup>p</sup>laced by the process numbers, possibly prepended by zeros. So, <sup>a</sup> 4-node run with parpp3d++ will lead to output files named parpp3d++.out.p000, parpp3d++.out.p001, parpp3d++.out.p002, parpp3d++.out.p003. Each of them will list the options from the parameter file. Further, each will contain the number of elements, vertices and faces on each grid refinement level the corresponding process has been assigned by the partitioning algorithm. Progress and timing statistics about the assemblation of all matrices needed are included, too. As soon as the initialisation <sup>p</sup>hase has been completed, all but the first process cease printing statistics. Only parpp3d++.out.p000 shows from this point on information on the program's progress. Figure 5 contains <sup>a</sup> sample listing:

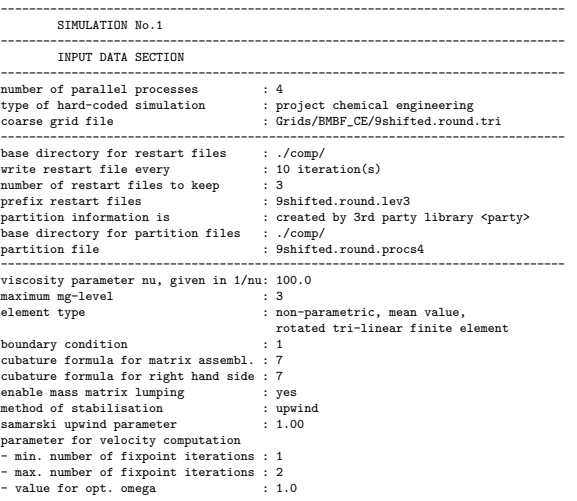

(continued on next page)

Figure 5: Sample output file of parpp3d++

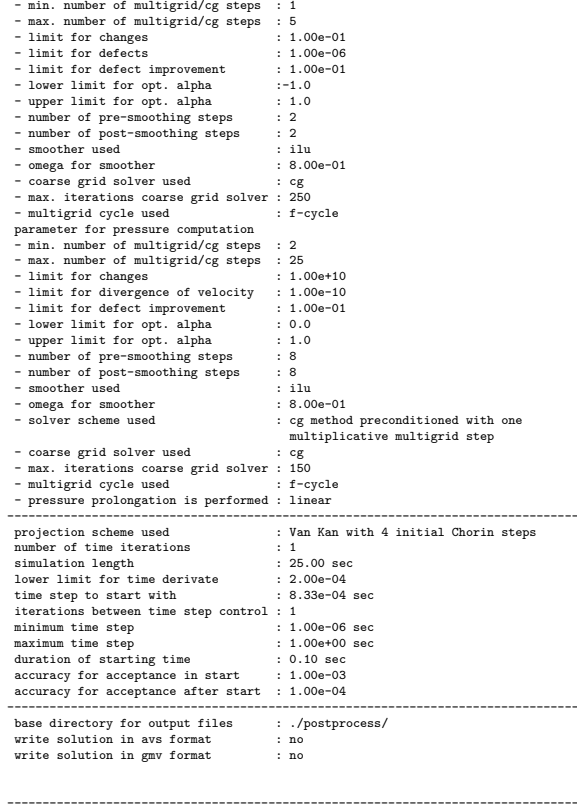

OUTPUT DATA SECTION

Reading grid file from disk. Done. Computing partition information. Done. Writing partition information to disk. Done.

Information on the grid process no. 0 uses in multi grid:

#### level | #elements | #vertices | #faces

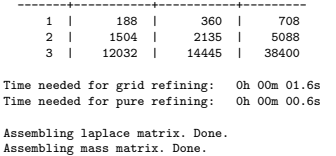

Assembling mass matrix. Done. Calculating projection matrix. Done.

Time needed for assembling matrices: 8.92576s

(continued on next page)

### Figure 6: Sample output file of parpp3d++ (continued)

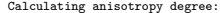

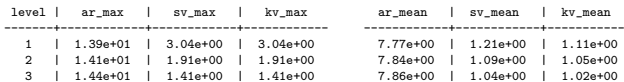

Calculating anisotropy variation (while calculating volumes):

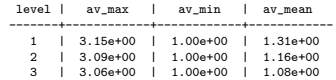

Creating structures containing information about Dirichlet, Neumann and artificial boundaries. Done.

Degrees of freedom for \* burgers equation : 451488

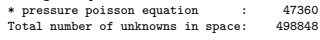

Elapsed computing time: 0h 00m 15.9s

Computing progress:

\* Time iteration no. 1 at 0.000833333 sec:

Performing step with Chorin method.

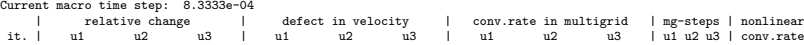

-----+----------------------------+----------------------------+----------------------------+----------+----------- | | 0.00e+00 0.00e+00 2.64e-06 | | |

1 | 0.00e+00 0.00e+00 3.53e-01 | 0.00e+00 0.00e+00 2.46e-07 | 0.00e+00 0.00e+00 1.03e-04 | 1 1 1 | 9.31e-02 (Stop criterion for burgers equation has been fulfilled.)

Time needed for solving burgers equation: 0h 00m 17.4s

Projection step using cg method preconditioned with 1 multiplicative multigrid step:

divergence (12) | conv.rate in mg | mg-steps -----------------+-----------------+----------

5.53e-11 | 4.01e-01 | 16 (Stop criterion for pressure poisson equation has been fulfilled.)

Time needed for solving pressure poisson equation: 0h 00m 13.4s Time needed for current time step: 0h 00m 30.9s

Time needed for current macro time step: 0h 00m 30.9s

Time derivate of <sup>u</sup> (l2norm, problem size scaled): 4.6310e+02

Writing solution (in raw format for restart purposes) to disk. Done.

Elapsed simulated time: 0h 00m 00.0s ( 8.3333e-04s) Elapsed computing time: 0h 00m 47.2s

Time statistics:

Computational time so far: 0h 00m 47.2s

Time needed to solve the non-linear momentum and the pressure poisson problem:

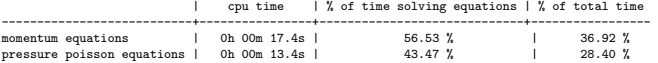

(continued on next page)

--------------------------------------------------------------------------------------------

Figure 7: Sample output file of parpp3d++ (continued)

Time distribution during this computation:

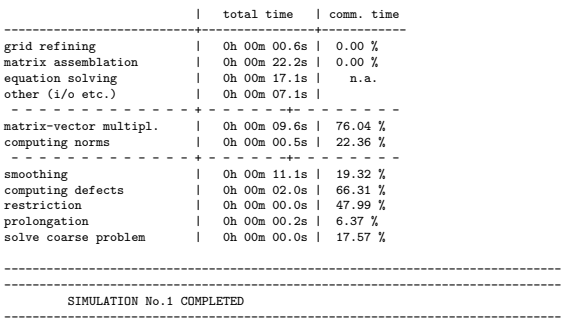

Figure 8: Sample output file of parpp3d++ (continued)

### 8.2 Restart solution files

At the end of each program run parpp $3d++$  automatically stores restart information on your hard disk. Additionally, every few time steps intermediate restart information is saved as well. You can control this frequency be setting SOLFILEFREQUENCY accordingly.

Each process creates <sup>a</sup> file where that par<sup>t</sup> of the velocity and pressure solu-  $\frac{1}{2}$  is stored that resides in the memory space of this process. That means, restart information can only be successfully used (for <sup>a</sup> continuation on the same grid refinement level or a restart on a one level finer grid) **if** the same partitioning is guaranteed! $13$ 

The restart solution file names are created according to the following rule: They will consist of the string <sup>g</sup>iven as SOLFILEPREFIX in the parameter file followed by <sup>a</sup> ".r#.p###.sol". The first '#' represents the counter for restart solution files. This counter is incremented every SOLFILEFREQUENCY (macro) time steps, modulo the value <sup>g</sup>iven as SOLFILENUMBER.

The trailing three '#' are replaced by the process number, possibly prepended by zeros – as with the statistical output files.

If you want to actually restart from <sup>a</sup> set of restart solution files – let us assume they are named restart.lev2.r2.p###.sol – then just set RESTARTSOLFILE to restart.lev2.r2. The program will determine the correct names for each process.

### 8.3 Visualisation output files

Finally, parpp3d++ can produce output to be used in a postprocessing step as input data for a visualisation program.  $parp3d++$  ships with standard suppor<sup>t</sup> for the data formats of AVS [2] and GMV [7]. Considering the huge amounts of disk space that can easily be consumed by exporting visualisation data, parpp3d++ does not export any by default. Unless AVSOUTPUTLEVEL or GMVOUTPUTLEVEL is set to <sup>a</sup> value greater than zero, no output file in AVS or GMV format, respectively, is created.

If you have opted for any of these two formats (by setting AVSOUTPUTLEVEL or GMVOUTPUTLEVEL to <sup>a</sup> positive integer), <sup>a</sup> set of output files is created every DTAVS or DTGMV seconds, respectively. This time difference, however, is not stricty kept. It is just <sup>a</sup> lower limit for the creation of visualisation output files. The reason is quite simple: A typical time-depending 3D flow simulation requires (at a typical problem size of  $10^6$  -  $10^8$  unknowns) at least <sup>a</sup> hundred, if not several hundred time steps. To not waste any resources, time steps are chosen adaptively and are increased to the limit while maintaining numerical accuracy.<sup>14</sup> As soon as the simulated time exceeds the time difference limit stated by DTAVS or DTGMV, respectively, the next set of visualisation output files is generated.

What does this mean, a set of visualisation output files? Is there no single visualisation output file for each point in time? No, there is not! On most supercomputers, computing time is limited (mostly, to several hours of continously running <sup>a</sup> program). Transferring all data to <sup>a</sup> single process and subsequently exporting it to <sup>a</sup> single file (in each time step) would leave most of the processes idle for an unreasonable amount of time. Instead each process writes his par<sup>t</sup> of the solution to the (local) hard disk – as with statistics and restart solution files.

The merging of the visualisation output files is done in <sup>a</sup> postprocessing step. Two command line tools ship with  $parpBd++$  that will do the

<sup>&</sup>lt;sup>12</sup>Plus point in time and current time step information.

 $13$ This is the reason why partitioning information is always stored to a file.

It has to be stated here, though, that partitions for <sup>a</sup> fixed number of processes are always identical, if created by the third party library METIS. This, however, holds not for PARTy partitions. The algorithm seems not deterministic, resulting in more or less different partitions at each invokation.

<sup>&</sup>lt;sup>14</sup>In order to accomplish this, implicit time stepping schemes are used. These allow larger time steps than explicit schemes at the same numerical accuracy. (The price are systems of (non-)linear equations which are more difficult to solve.)

job: mergeavsfiles and mergegmvfiles (residing in <sup>a</sup> subdirectory called Tools.) Both are quite simple programs that only require a  $C++$  compiler with STL support – very much the same requirements as for parpp3d++. You should be able to compile them with minor changes to the Makefile, if any.

The syntax of both program's invocation is identical. The first argumen<sup>t</sup> is the base name of <sup>a</sup> set of visualisation output files. If you have <sup>a</sup> set of files named unitcube.t###.p###.avs just specify unitcube.

As second argumen<sup>t</sup> they take the starting t-number of your sequence, i.e. the number behind the .t and before .p of <sup>a</sup> valid set of files. In most cases this will be 1.<sup>15</sup>

The third argumen<sup>t</sup> is the number of different time steps and the last argumen<sup>t</sup> tells the number of processes you have used, i.e. the number of fragments an output file consists of after <sup>a</sup> program run of parpp3d++.

Example: You have done <sup>a</sup> 4-node-run which ended up in visualisation outpu<sup>t</sup> files at 10 different times:

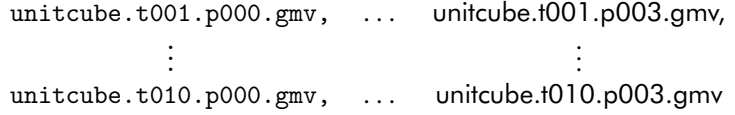

To merge these files, invoke the following:

```
% mergegmvfiles unitcube 1 10 4
```
A sequence of files called unitcube.t001.gmv, ..., unitcube.t010.gmv will be generated. The input files can then be safely removed. (Visualisation output files in AVS format are treated in the same way.)

# 9 Known bugs

### 9.1 Not simply connected partitions

parpp3d++ needs simply connected partitions, i.e. if you select two arbitrary elements that have been assigned to the same process, there must always exist <sup>a</sup> sequence of face-neighbouring elements in between that all reside on the same process.

If the degree of parallelism is very high or, alternatively, the coarse grid consists only of very few elements such that the number of elements that is assigned to each process adds up to 5–6 or less, then there is <sup>a</sup> (moderate) risk that METIS [6] partitions will not be simply connected. You will notice some weird convergence problems when  $parpBd++$  tries to solve the Burgers problem of the first time step or possibly <sup>a</sup> dead lock of the program. Use a PARTy [8] partition instead in these cases.

# 9.2 More cases of inappropriate partitions

Closely connected is another problem with some partitions. Parallel jobs with more than 64 processes may show similar convergence problems when solving Burgers equations. Possibly, you will not encounter any problems within the first few time steps, but, suddenly, (in fact with slightly increasing time step) the linearised subproblems of Burgers type will diverge. In these cases, the coarse grid features too high aspec<sup>t</sup> ratios. It will depend on the partition (mainly the degree of decomposition, i.e. the number of parallel processes, but even on the specific manner of dividing the coarse grid into parallel blocks of elements) whether the core components of the solver en<sup>g</sup>ine, namely multi grid's smoothing algorithm and the coarse grid's problem solver, will or will not be able to handle the high aspec<sup>t</sup> ratios. Use better shaped elements instead or experiment with different partitions and varying degree of parallelism in these cases.

<sup>&</sup>lt;sup>15</sup>You can start at an arbitrary number of your sequence. Even traversing your sequence reversely is possible.

# 9.3 Disadvantage of triangulations with high aspect ratios

Grids with a high mean aspect ratio<sup>16</sup> have additional disadvantages. Not only is there <sup>a</sup> chance that the partitioning libraries PARTy and METIS will return partitions that are inappropriate for  $parpp3d++$  (see previous section). Moreover, the multigrid methods used to solve the differing subproblems of high dimensional systems of linear equations highly depend on the ¨smoothing property¨ of the iterative solvers that are applied internally. These solvers of blocksolving type do not appreciate high aspec<sup>t</sup> ratios. With increasing degree of parallelism the iteration counter with deflect more and more before <sup>a</sup> <sup>g</sup>iven accuracy for the solution is reached. Especially the solver engine for Pressure Poisson equations reacts very sensitively on an increasing amount of ¨distorted¨ elements [3]. Stepping from one to 64 processes, for instance, can lead to 5-10 times more mean iteration steps solving the Pressure Poisson equations. Because this par<sup>t</sup> of the simulation accounts for at least half of overall run times, this effect has <sup>a</sup> significant influence on run times. The numerical deterioration of the solving algorithm with increasing number of parallel processes <sup>g</sup>ives unpleasant parallel efficiencies and gets worse the higher mean aspec<sup>t</sup> ratios are.

So, if possible avoid grids with mean aspec<sup>t</sup> ratios higher than 15–20.

# <sup>10</sup> Migrating from pp3d

# 10.1 Equivalent options in parameter files

For those users who are familiar with the sequential programs from the <sup>F</sup>EAT- FLOW package and the abbreviated keywords used in their parameter files we supply the (conversion) table 2.

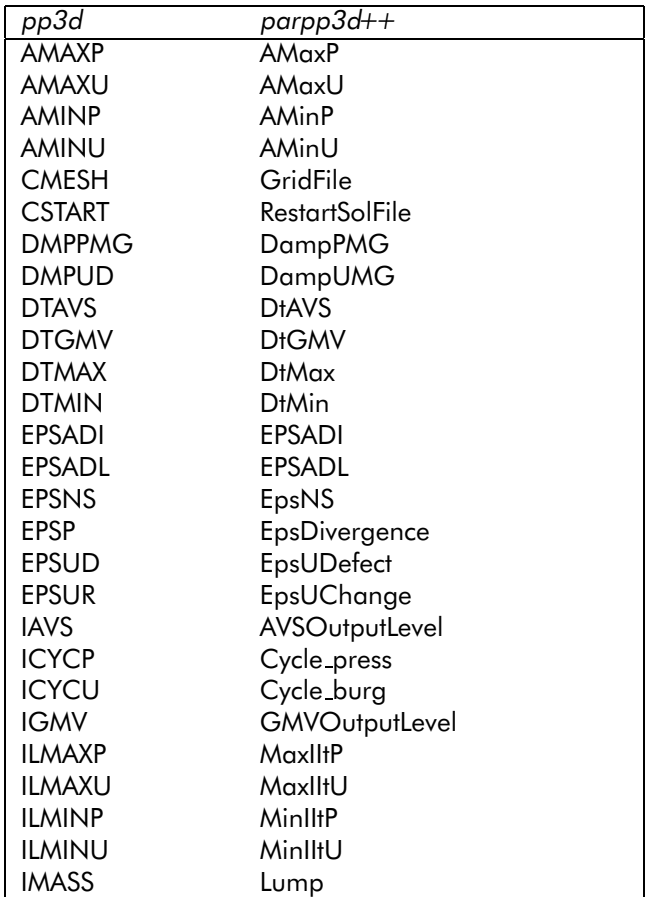

continued on next page

<sup>&</sup>lt;sup>16</sup>The ratio of element height to width or breadth, respectively.

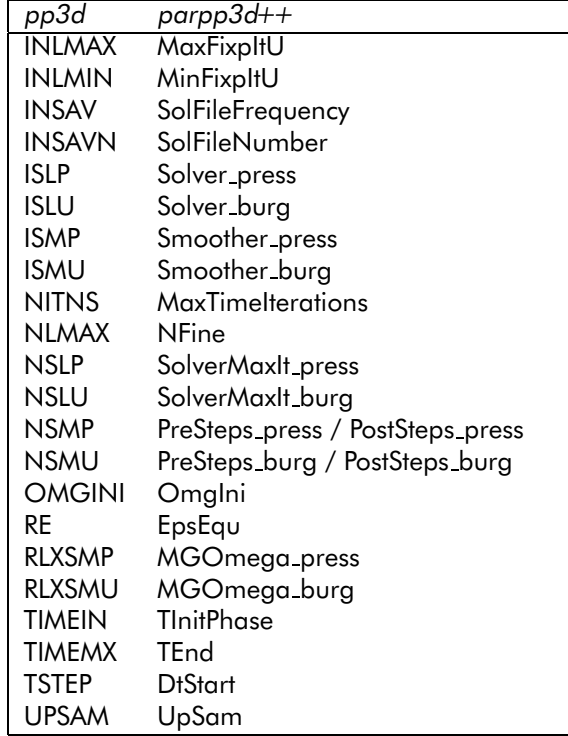

Table 2: Equivalent options in parameter files of pp3d and parpp3d++

**Remark:** The relaxation parameters for the iterative solvers used when dealing with the coarse grid problem (RLXSLU and RLXSLP in FEATFLOW syntax) are hard-coded within the methods CCoarseGrid::SolveExact and CCoarseGrid::SolveConstExact, respectively.

# 10.2 Changes to coarse grid file

 $pp3d$  and  $parp3d++$  can handle the same coarse grid files - with one exeption: If any floating point number within <sup>a</sup> coarse grid file is <sup>g</sup>iven in floating point notation, make sure you use only an 'E' for the exponent. Fortran can handle <sup>a</sup> 'D' as well (which stands for double precision), C++ or more precisely my parser routine can't (as already stated in remark 2 on page 11). So instead of '2.50D0', <sup>p</sup>lease use '2.50E0'.

This means, if you create <sup>a</sup> 3D grid with FEATFLOW's tr2to3, you will have to open it with your favourite editor and perform <sup>a</sup> <sup>g</sup>lobal search and replace operation on all capital 'D' to turn them into 'E'.

## 10.3 indat3d.f and parq3d.f

In pp3d inflow and boundary conditions are prescribed in the files indat3d.f and parq3d.f. As explained in chapter 5 and 6 these necessary code adjustments have been merged within the file Bound.cc in parpp3d++.

# References

- [1] Acker, J. Integration of GiD into FeatFlow. http://www.mathematik. uni-dortmund.de/lsiii/php/showpdffile.php?Acker2003, 2003.
- [2] Advanced Visual Systems. AVS/Express. http://www.avs.com/.
- [3] Buijssen, S. H.M. Numerische Analyse eines parallelen 3-D-Navier-Stokes-Lösers. Master's thesis, Universität Heidelberg, October 2002. http://www.mathematik.uni-dortmund.de/lsiii/php/ showpsfile.php?Buijssen2002.
- [4] Buijssen, Sven H.M. 3D Grid Generation. Handout Feat-Flow Springschool 2002, http://www.mathematik.uni-dortmund. de/lsiii/php/showpsfile.php?Buijssen2002a, March 2002.
- [5] International Center for Numerical Methods in Engineering. GiD The personal pre and pos<sup>t</sup> processor. http://gid.cimne.upc.es.
- [6] Karypis, George and Kumar, Vipin. Metis <sup>a</sup> software package for partitioning unstructured graphs, partitioning meshes, and computing fill-reducing orderings of sparse matrices, 1998. http://www-users. cs.umn.edu/~karypis/metis/index.html.
- [7] Ortega, Frank. General Mesh Viewer. http://www-xdiv.lanl.gov/ XCM/gmv/.
- [8] Preis, Robert and Diekmann, Ralf. The party partitioning library, user guide - version 1.1. Technical report, Heinz Nixdorf Institut, Paderborn, 1996. http://www.uni-paderborn.de/fachbereich/AG/ monien/RESEARCH/PART/party.html.
- [9] Tobiska, L. Full and weighted upwind finite element methods. In Schmidt, J. W. and Späth, H., editors, Splines in Numerical Analysis, 1989. Internationales Seminar ISAM 1989 in Weissig.
- [10] Turek, S. Efficient solvers for incompressible flow problems: An algorithmic and computational approach. Springer, 1999.
- [11] Turek, S. and Becker, Ch. FEATFLOW Finite element software for the incompressible Navier-Stokes equations. User manual, Universität Dortmund, 1999.

# Index

```
aspect ratio, 19
    disadvantages, 20
AVS, 5, 6
GMV, 6, 7
grid file, 3
    differences with respect to pp3d, 21
grid generation, 11
installation, 2
invocation, 3
makefile
    Makefile.in, 2
    predefined settings, 1
    settings, 2
mergeavsfiles, 19
mergegmvfiles, 19
METIS, 8, 9, 18–20
parameter file
    equivalent options to pp3d, 20
    reference list of key words, 5
    syntax, 3
partitioning, 8, 19
    algorithms, 8
    METIS, 8
    PARTy, 8
    possible problems, 19
PARTy, 8, 9, 18–20
pp3d, 20
    changes, 20
    equivalent parameters, 20
    migrating from, 20
prerequisities, 1
program invocation, 3
restart, 9, 18
    files, 9
```
supported <sup>p</sup>latforms, 1

tr2to3, 11, 21 triangulation file, 3 differences with respec<sup>t</sup> to pp3d, 21

visualisation

output files, 18 with AVS Express, 5, 6 with GMV, 6, 7